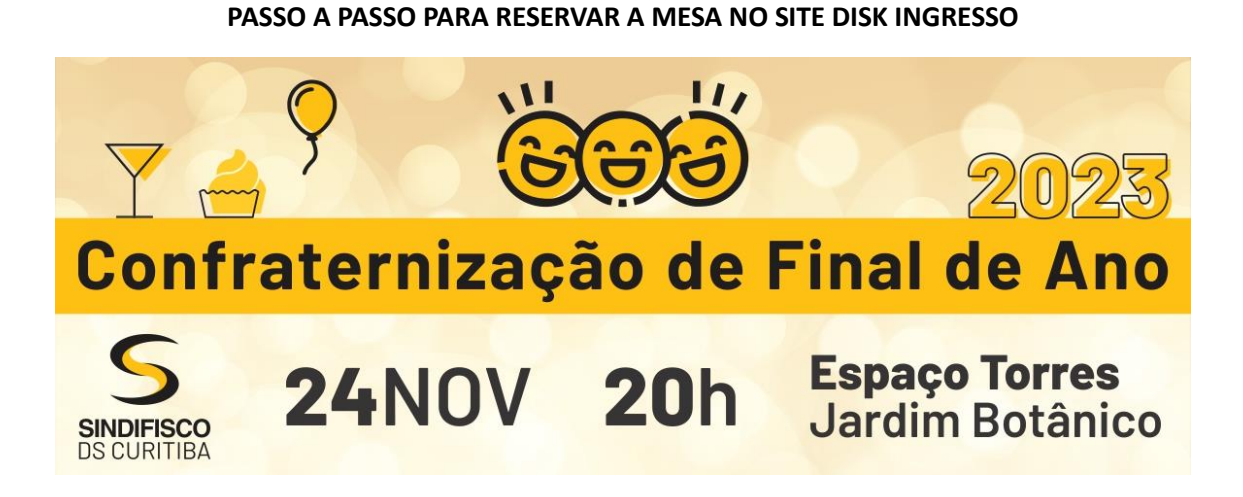

**Link de acesso:** <http://www.diskingressos.com.br/event/5835>

• **Incluir o CPF do FILIADO(A) no campo ''pré-venda'' e clicar em validar – para abrir as mesas.**

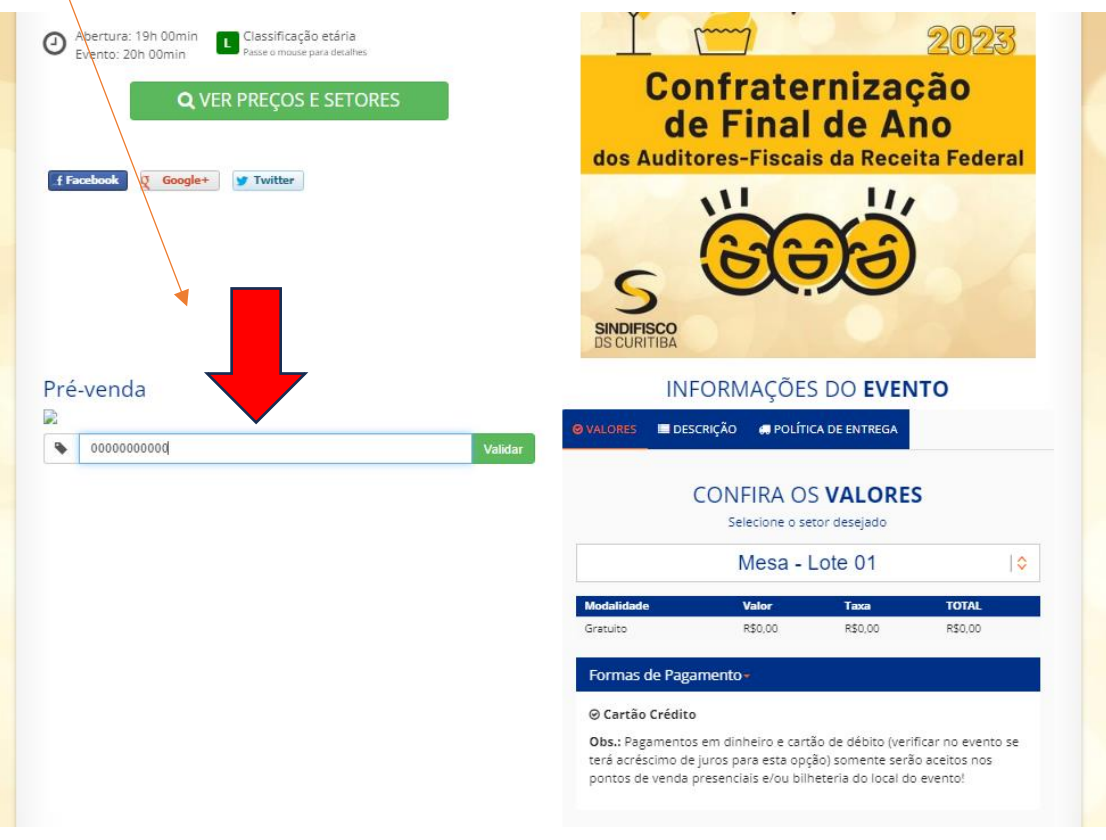

**• Ao escolher uma mesa, abrirá uma caixa de diálogo onde o filiado deverá fazer o login na página (para usuários cadastrados) ou se cadastrar (para novos usuários).**

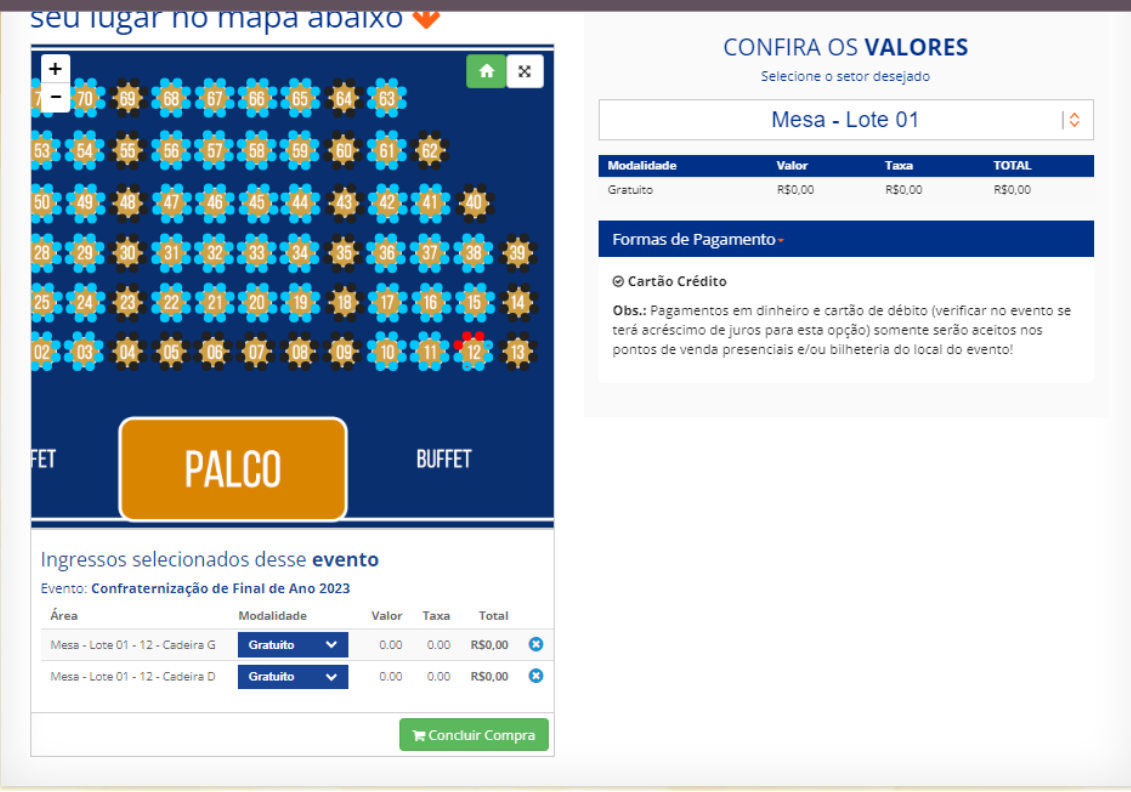

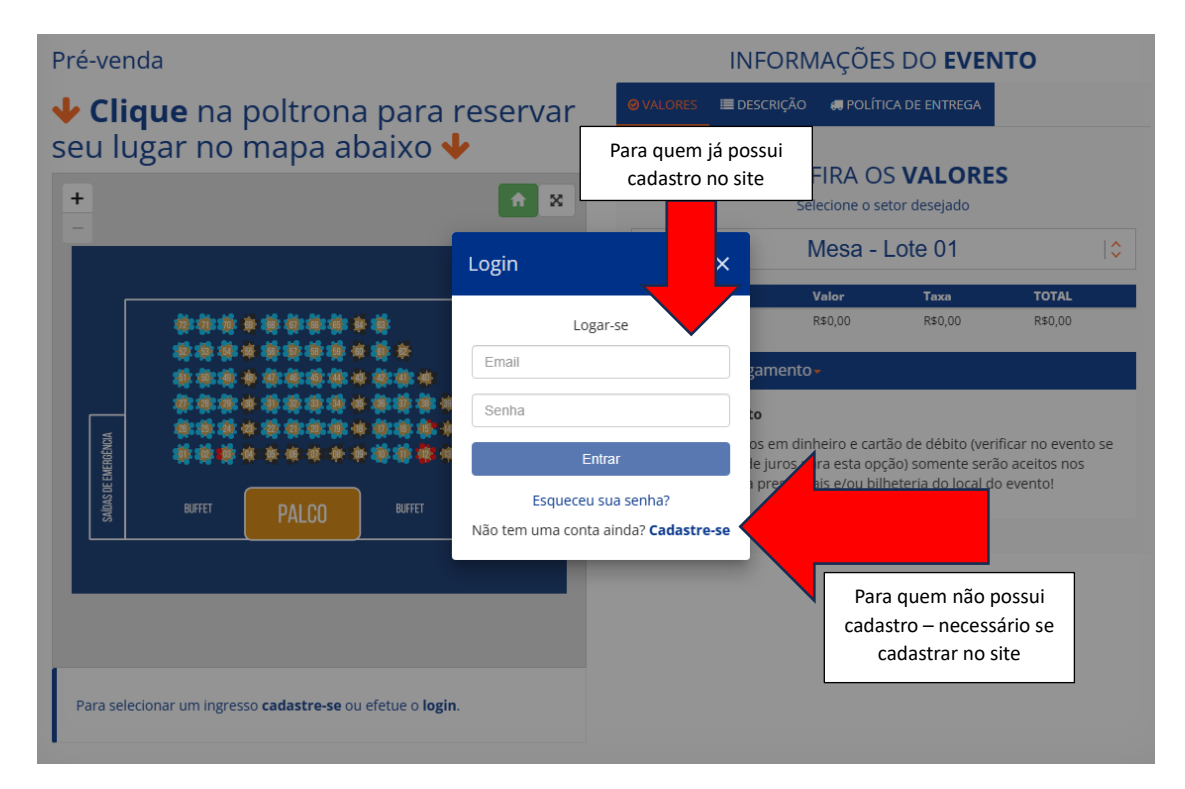

• **O cadastro no site inclui inserir seu nome, CPF, número de telefone, endereço de email e criar uma senha.**

• **Incluir o CPF do FILIADO(A) no campo ''pré-venda'' e clicar em validar – para abrir as mesas.**

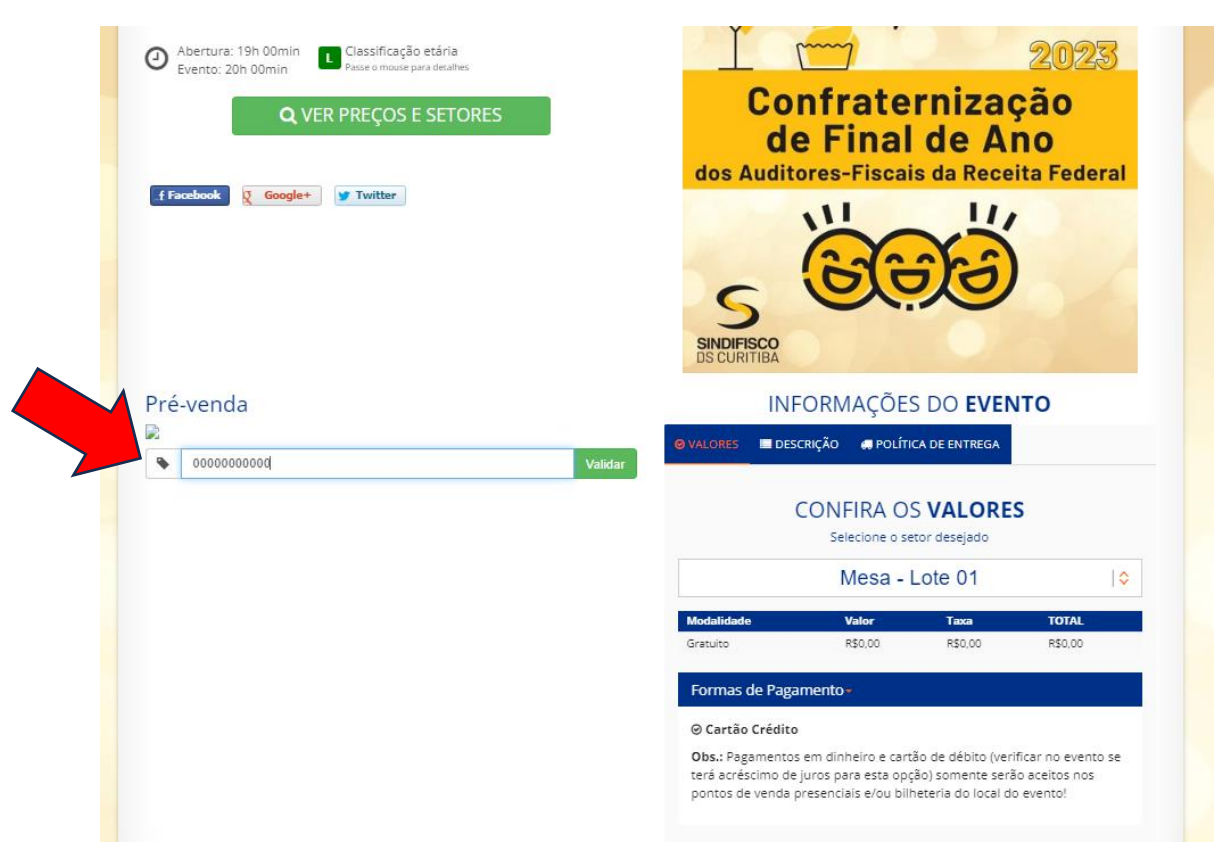

• **Selecionar 2 lugares na mesa escolhida**

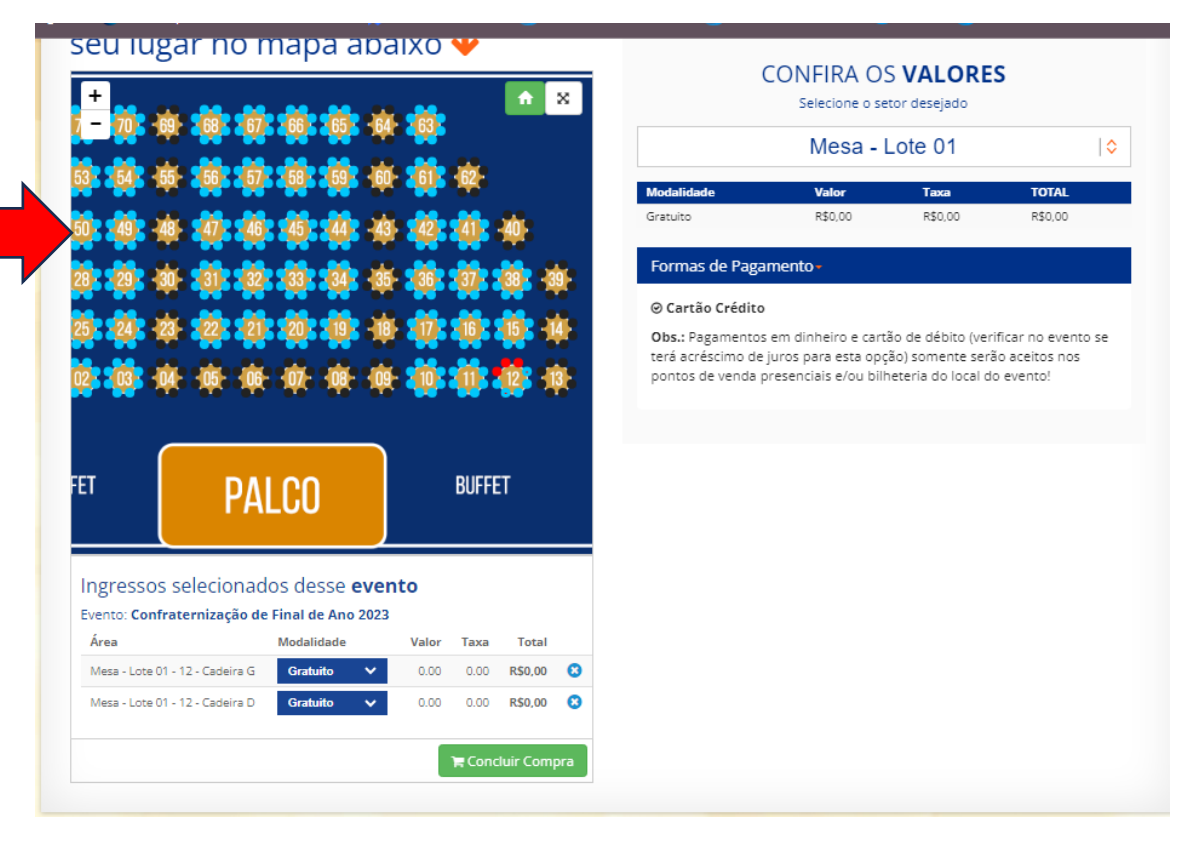

• **Conferir os lugares e clicar em ''próximo passo''.**

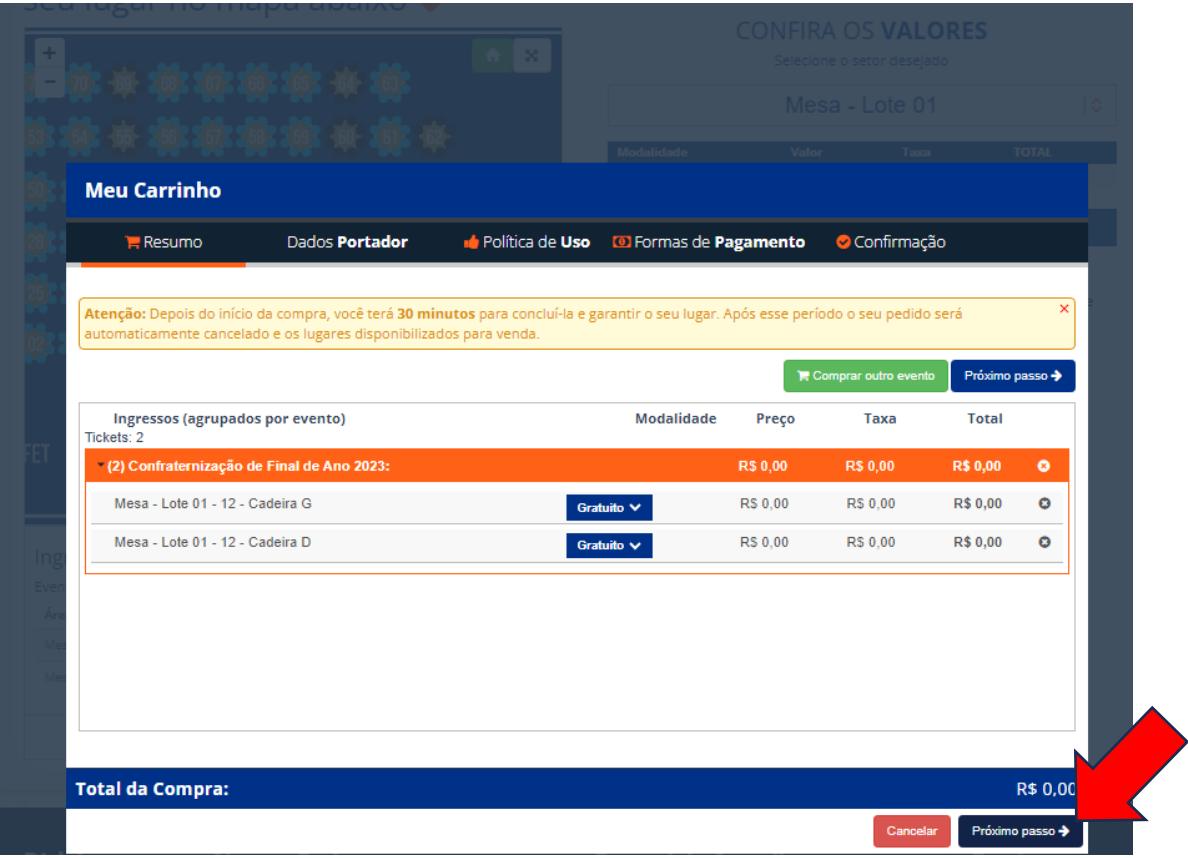

• **Conferir os dados do filiado(a) e incluir o nome, cpf ou rg do acompanhante.**

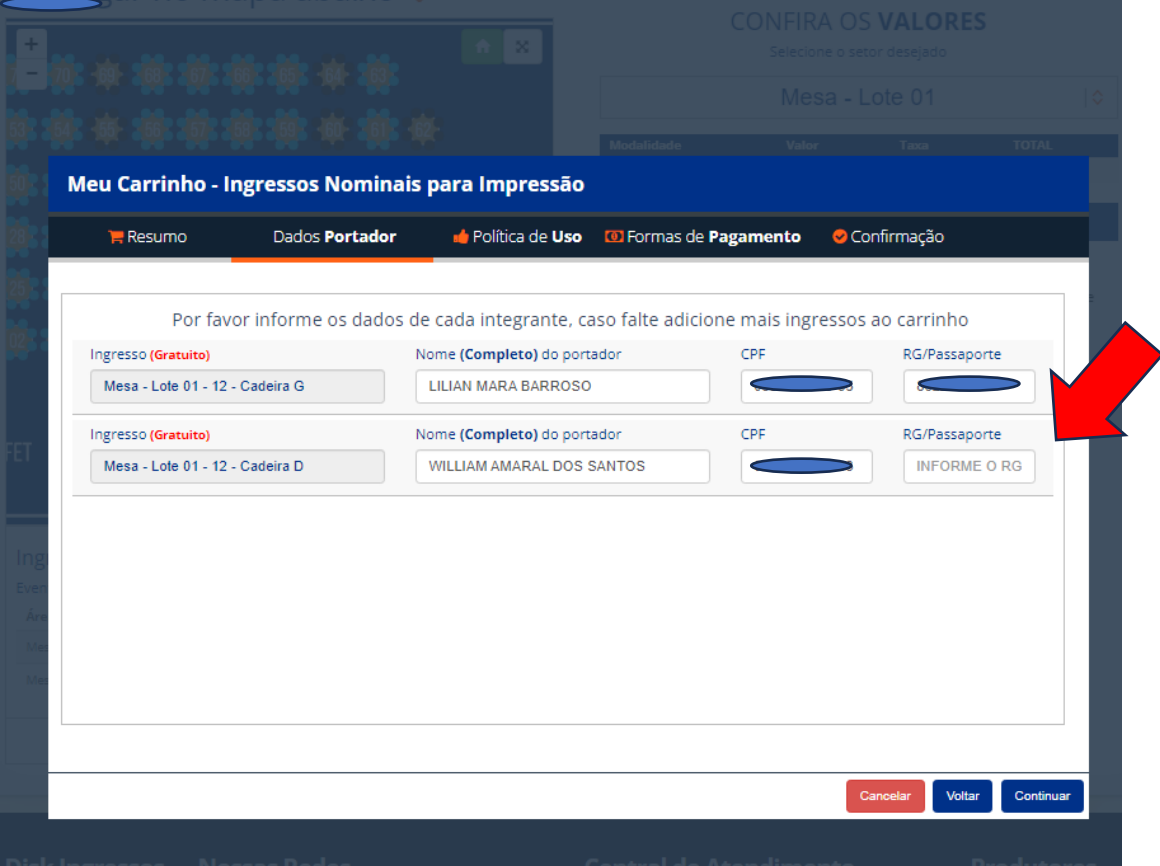

• **Clicar em ''finalizar pedido''**

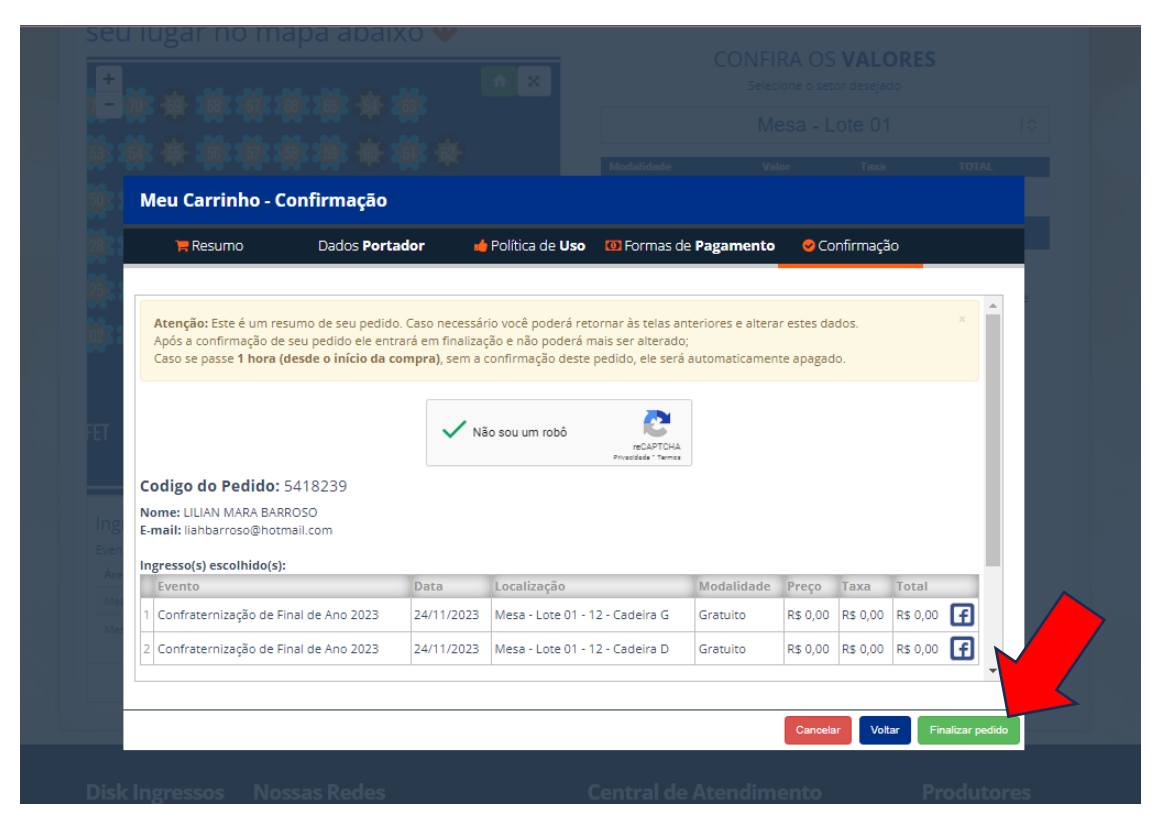

• **Pedido foi gerado com sucesso - poderá imprimir - e receberá uma cópia por email** 

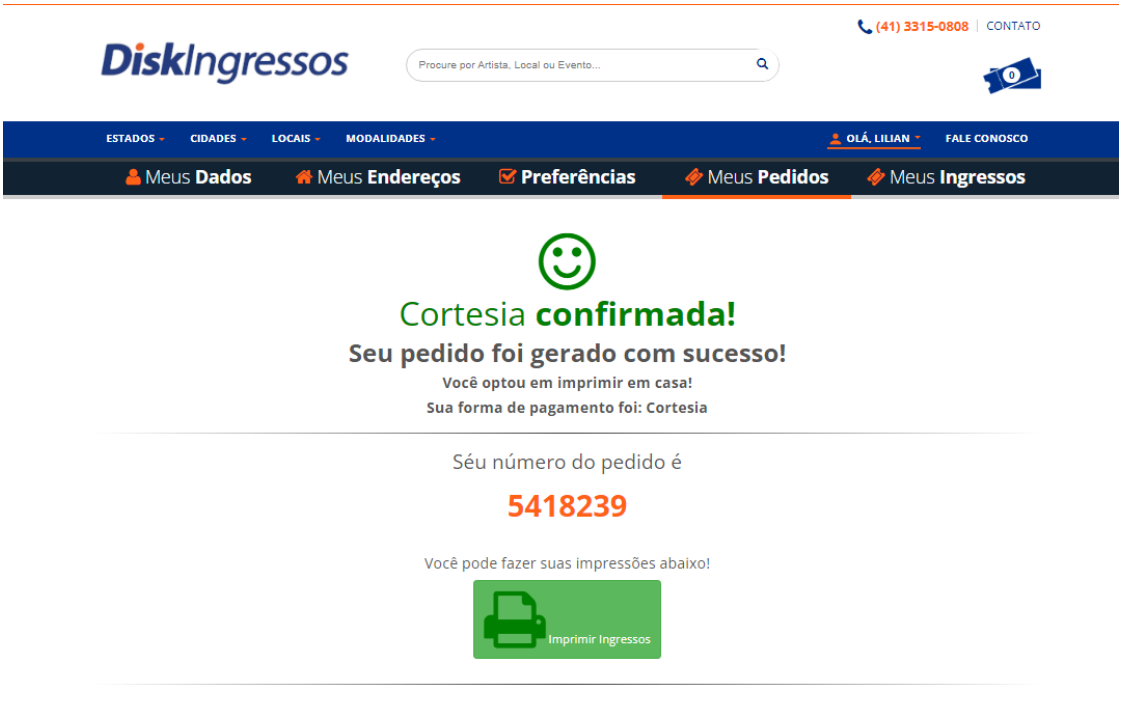

Informações

• **Acesse o seu email e clique na mensagem recebida pelo Disk Ingressos**

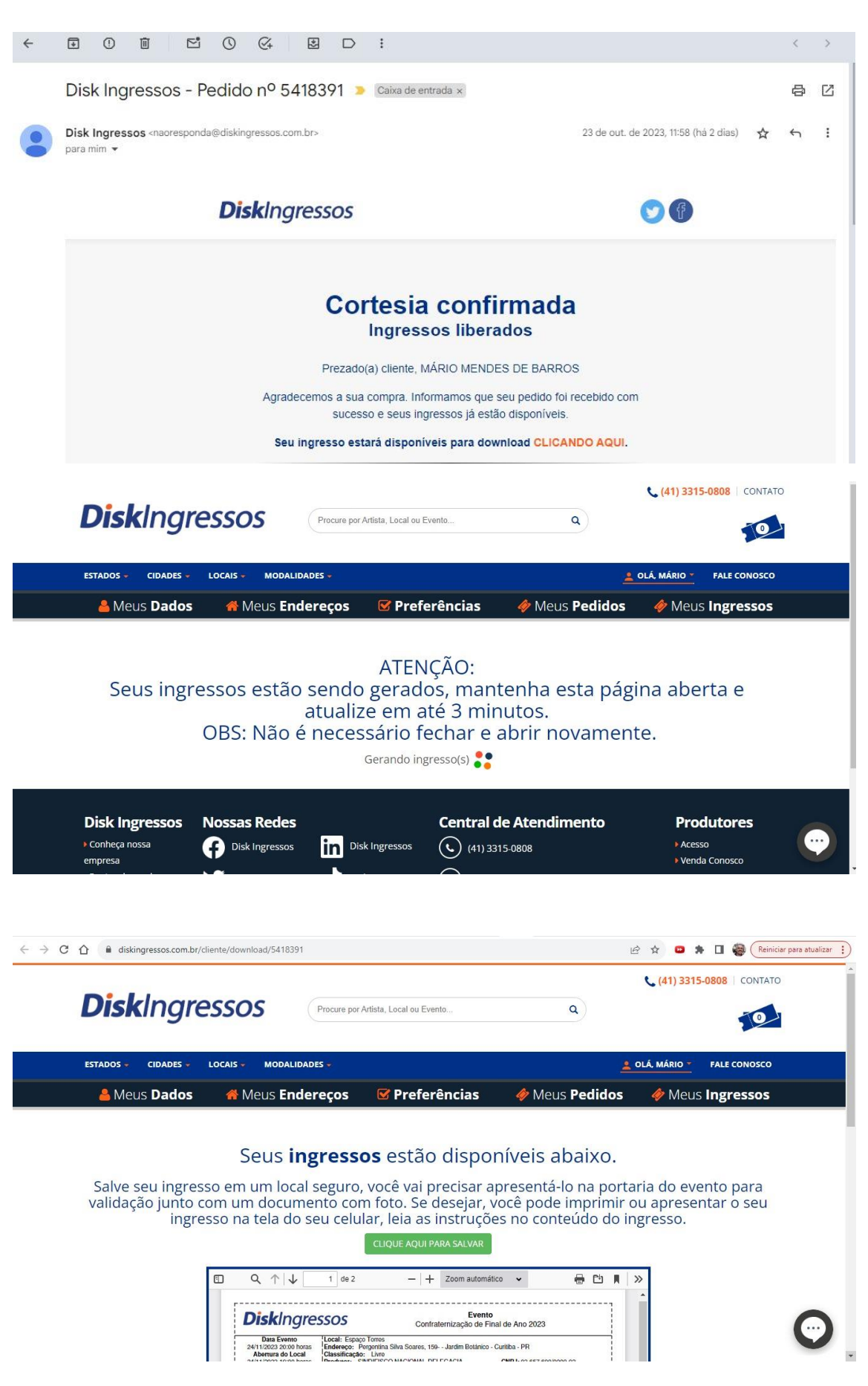